# **Module 5 - Extracting a specific column from a data frame**

contributed by

Mr. Anik Paul Ms. Usha Viswanathan Intern, R Team, FOSSEE, IIT Bombay Sr. Project Manager Mathematics Department, IIT Bombay FOSSEE, IIT Bombay

17 December 2022

## **Steps to extract a column from a data frame in Python**

This module shows the procedure to extract a specific column from a data frame. In this module we shall extract a column from the data used in Module 3. Locate the data file from the working directory. Then follow the instructions given below.

## **Method- 1: Selecting columns by name**

To extract a column, the name of the column is to be passed as an argument inside inverted commas in square brackets after the name of the data file. The command is shown below in Figure 1:

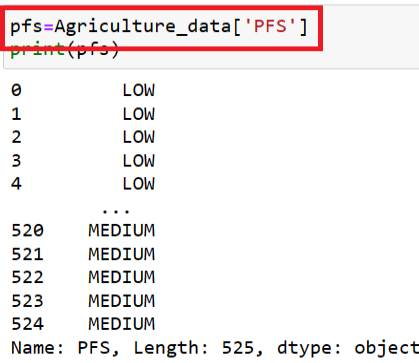

#### *Figure 1: Extracting a column from the data file*

Multiple columns can also be extracted by creating a list with the names of the columns that are to be extracted and passing this list as an argument inside square brackets. The process is shown below in Figure2:

|                | columns=['PFS','KFS']<br>Agriculture_data[columns] |                   |  |
|----------------|----------------------------------------------------|-------------------|--|
|                | PFS                                                | KFS               |  |
| o              |                                                    | LOW MEDIUM        |  |
| 1              |                                                    | LOW MEDIUM        |  |
| $\overline{2}$ |                                                    | <b>LOW MEDIUM</b> |  |
| 3              |                                                    | <b>LOW MEDIUM</b> |  |
| 4              |                                                    | LOW MEDIUM        |  |
|                |                                                    |                   |  |
| 520            | <b>MEDIUM MEDIUM</b>                               |                   |  |
|                | <b>521 MEDIUM MEDIUM</b>                           |                   |  |
|                | <b>522 MEDIUM MEDIUM</b>                           |                   |  |

*Figure 2: Extracting multiple columns from the data frame*

### **Method- 2: Extracting columns based on their data types**

Data frames can have columns with multiple data types. Columns having the same data type can be extracted using the *dtypes* method. By matching the columns that are of the same data type, the user will get a series of True/False. One can use the *values* method to get just the True/False values and not the index.

|          | col.head() |         | col=Agriculture data.loc[:,(Agriculture data.dtypes=='float64').values] |      |                  |            |                   |            |
|----------|------------|---------|-------------------------------------------------------------------------|------|------------------|------------|-------------------|------------|
|          | Area       |         | Prod. Prod./Area SML                                                    |      | <b>SMV</b>       | <b>SDN</b> | <b>SDP</b>        | <b>SDK</b> |
| $\Omega$ | 391 71     | 7342 12 |                                                                         |      | 18 74 6 84 17 20 | 9167       | 6193              | 2383       |
| 1.       | 391 71     | 7342 12 |                                                                         |      | 18 74 3 21 15 76 |            | 89 10 55 37 31 51 |            |
|          | 2 391 71   | 7342 12 | 18.74                                                                   |      | 4 86 13 83       |            | 91.66 67.61 29.96 |            |
| з        | 391 71     | 7342.12 | 1874                                                                    | 0.49 | 14.56            | 0.00       | 54 91             | 1987       |
|          | 391.71     | 7342 12 | 18.74                                                                   |      | 549 2154         | 100.00     | 56.73 23.33       |            |

*Figure 3: Extracting columns based on their data types*

## **Method- 3: Selecting columns based on their column name containing a sub-string:**

If there are columns in a data frame that are having a similar substring in their column names, then these columns can be extracted following the process shown below in figure 4. Here the substring fetched is 'FS'.

|          | col.head()     |                | col=Agriculture_data.loc[:,['FS' in i for i in Agriculture_data.columns]] |
|----------|----------------|----------------|---------------------------------------------------------------------------|
|          |                | NFS PFS        | <b>KFS</b>                                                                |
| $\Omega$ |                | <b>LOW LOW</b> | <b>MEDIUM</b>                                                             |
|          |                |                | 1 LOW LOW MEDIUM                                                          |
|          |                |                | 2 LOW LOW MEDIUM                                                          |
| 3.       | <b>TOW TOW</b> |                | <b>MEDIUM</b>                                                             |
|          | 4 LOW LOW      |                | <b>MEDIUM</b>                                                             |

*Figure 4: Extraction of columns based on names with 'FS' substring*

## **Method- 4: Selecting columns based on how their name starts with:**

Columns with names that start with a certain substring can be extracted by using the *startswith* method. The substring is passed as an argument of the *startswith* method. The process is shown below in Figure 5.

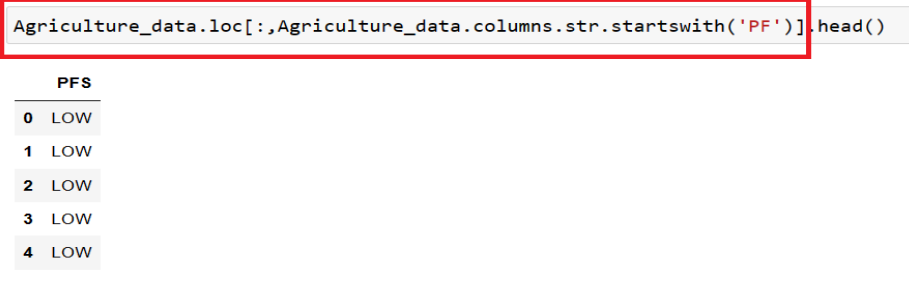

*Figure 5: Extraction of columns using the startswith method*